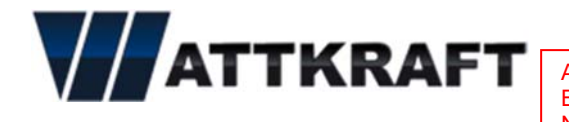

ACHTUNG! Bitte unbedingt im SmartLogger die richtige Adresse für das NetEco Portal einstellen, damit die Daten versendet werden können!

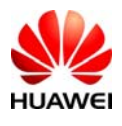

RICHTIGE ADRESSE NetEco-Server: **netecowattkraft.com**  alternativ: **netecowattkraft2.com** 

Sehr geehrter Kunde,

um der großen Anzahl an deutschsprachigen Kunden einen besseren Service geben zu können steht Ihnen ein mehrsprachiger NetEco Server zur Verfügung.

Bitte füllen Sie die Formulare auf den nächsten Seiten für die Anmeldung Ihrer PV Anlagen aus, und ergänzen Sie, wenn möglich dieses Formular mit einem Foto des Aufklebers mit der Seriennummer vom SmartLogger.

Zusätzlich müssen auch die SmartLogger auf den Anlagen eingestellt werden, um die IP Adresse des deutschsprachigen (oder englischen) Servers richtig anzusprechen.

Gehen Sie hierbei wie folgt vor:

■ Ermitteln Sie zuerst die IP-Adresse des Smartloggers über das SmartLogger-Display (als "Erweiterter Benutzer" mit dem Passwort **000001** im Menüpunkt:

/Einstellungen/Komm.-Param./Ethernet/IP-Adresse/).

- Verbinden Sie Ihren Laptop mit dem lokalen Ethernet. Geben Sie die IP-Adresse des Smartloggers im PC-Browser folgendermaßen ein: https://<IP-AdresseSmartlogger> (das "s" bei https:// ist wichtig).
- Loggen Sie sich als "Erweiterter Benutzer" mit dem Passwort "Changeme" im Smartlogger ein und geben Sie im Menüpunkt /Einstell./Comm.Parameter/Verwaltungssystem/ bitte hier den Namen **netecowattkraft.com** bzw. **netecowattkraft2.com** und den Port **16100** ein.

 Falls Sie noch keinen Login haben, verwenden Sie hier bitte den Server netecowattkraft.com, ansonsten ist der Server einstellen bei dem Sie bereits Ihr Login haben.

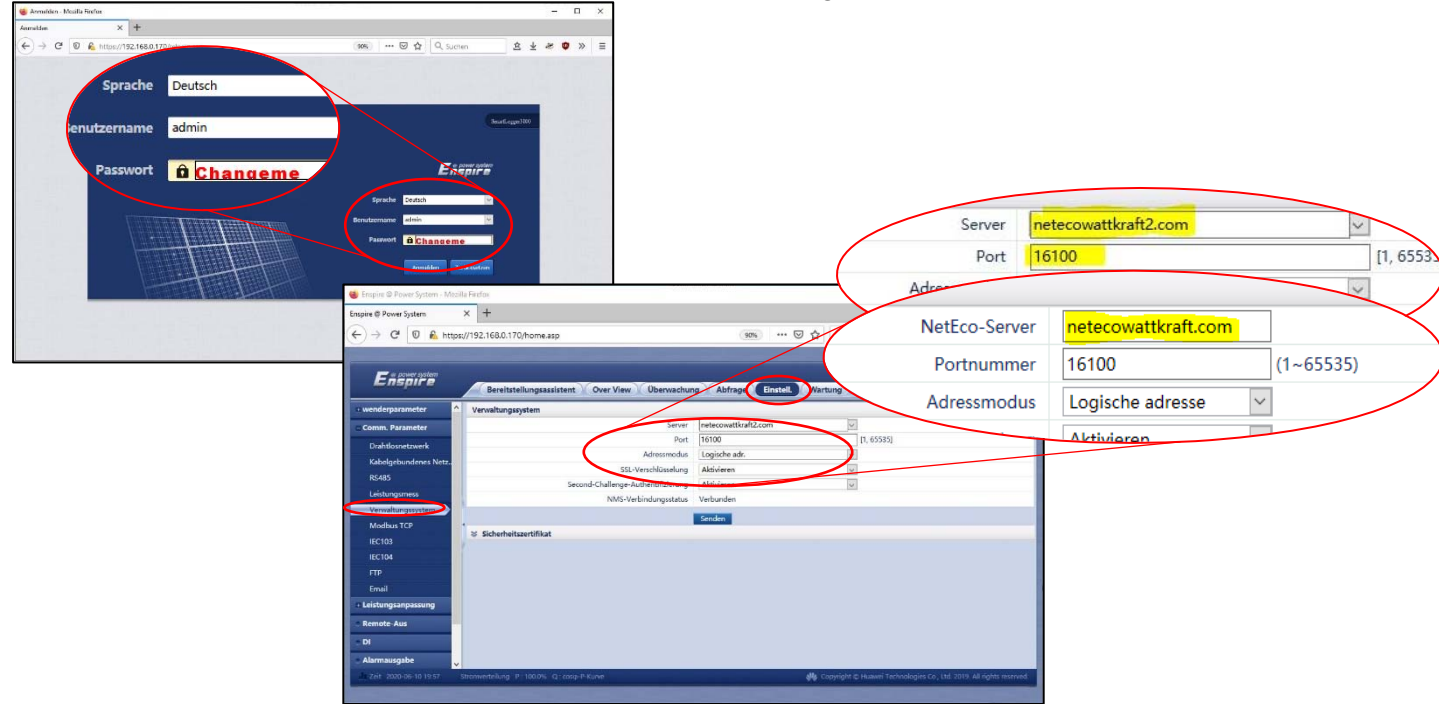

Bitte senden Sie das ausgefüllte Formular an service@wattkraft.com .

Vielen Dank für Ihre Kooperation

Ihr Wattkraft Team

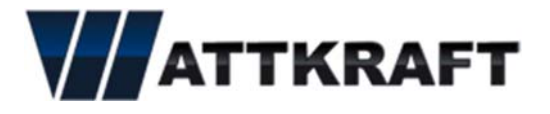

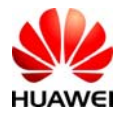

## **NETECO BENUTZERNAME ANMELDEFORMULAR**

Bitte auf diesem Formular die Daten des BENUTZERS angeben, der PV Anlagenname muss allerdings der gleiche sein wie auf dem Anmeldeformular der Anlage. Die Anlage kann erst im Portal erstellt werden, wenn der Smartlogger mit dem Internet verbunden ist UND die NetEco IP-Adresse eingetragen wurde.

Benutzertyp: **Betreiber** – Der Betreiber kann Unterlogins für Wartung, Besitzer, etc erstellen und diese einer oder mehrere Anlagen zuordnen.

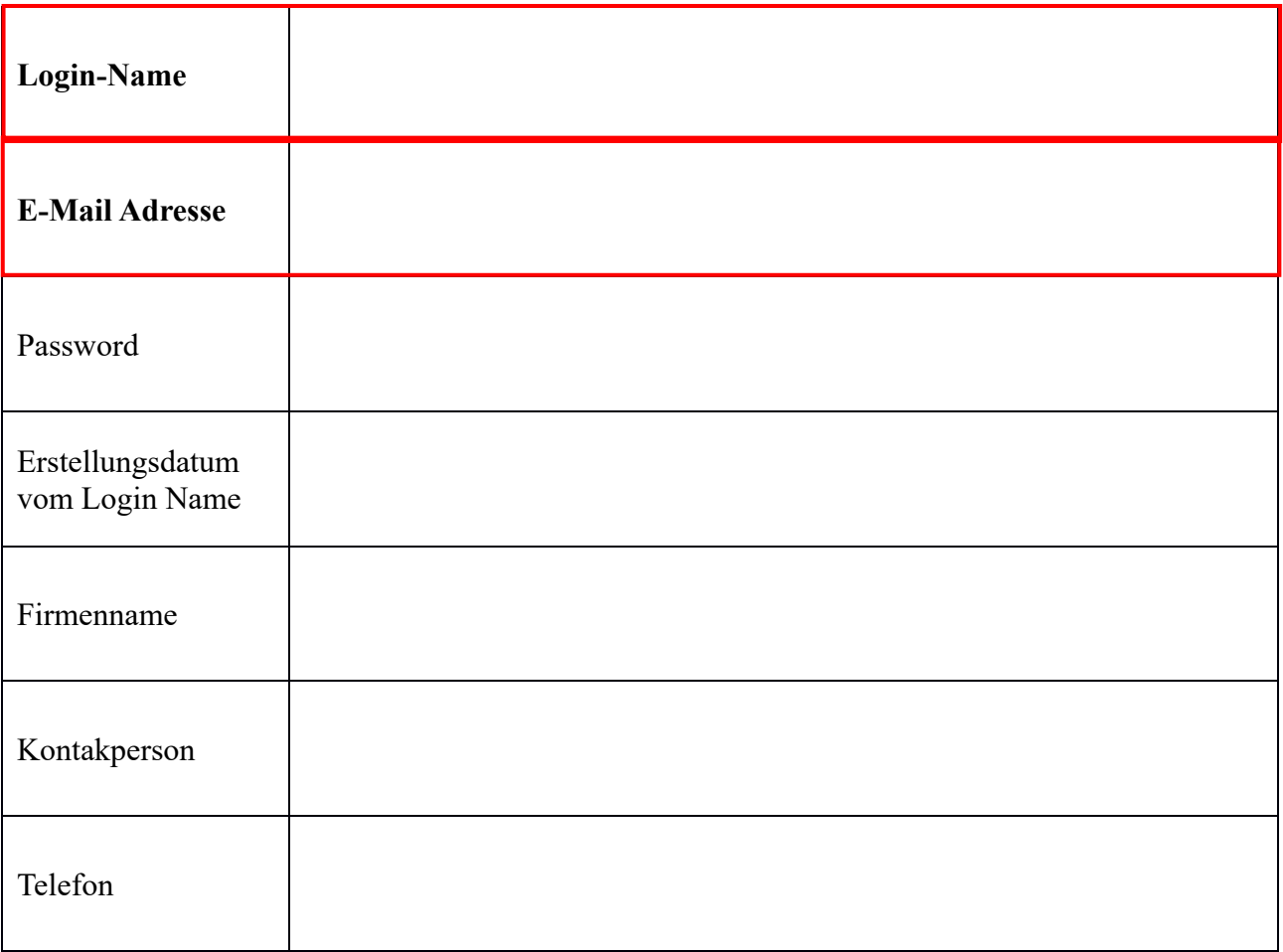

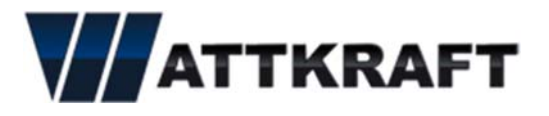

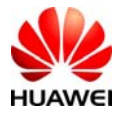

## **NETECO NEUE PV ANLAGE ANMELDEFORMULAR**

Bitte auf diesem Formular die Daten der ANLAGE angeben. Der PV Anlagenname muss der gleiche sein wie auf dem Anmeldeformular des Benutzers.

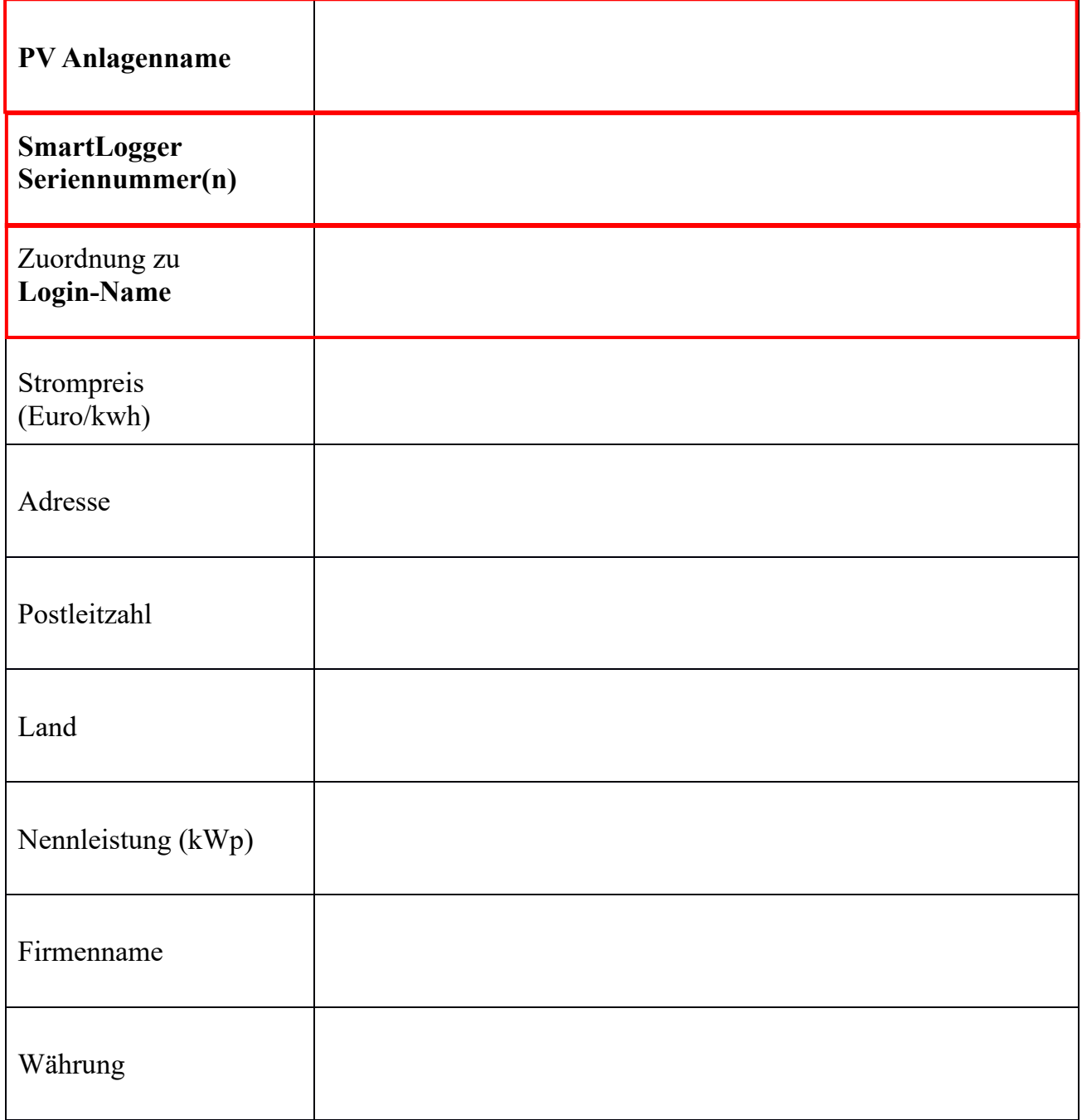